**2006/06/01 VER. 1.03-C** 

# FEDA 數字式電表

### 操作手冊

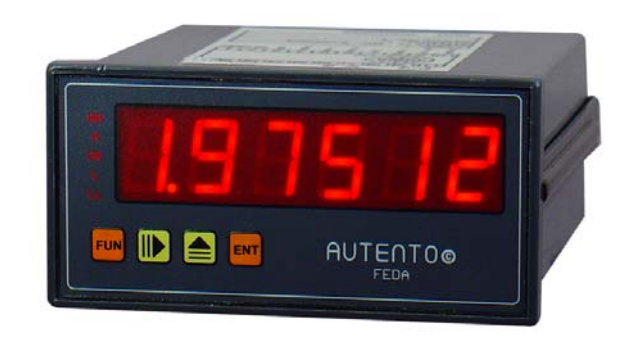

## **<**AUTENTO Electronic Ind., Ltd**>**

Tel: +886-3-3619052 Fax: +886-3-3675632 E-mail: autento.system@msa.hinet.net URL: http://www.autento.com.tw

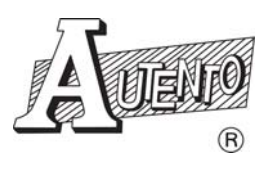

### 目錄:

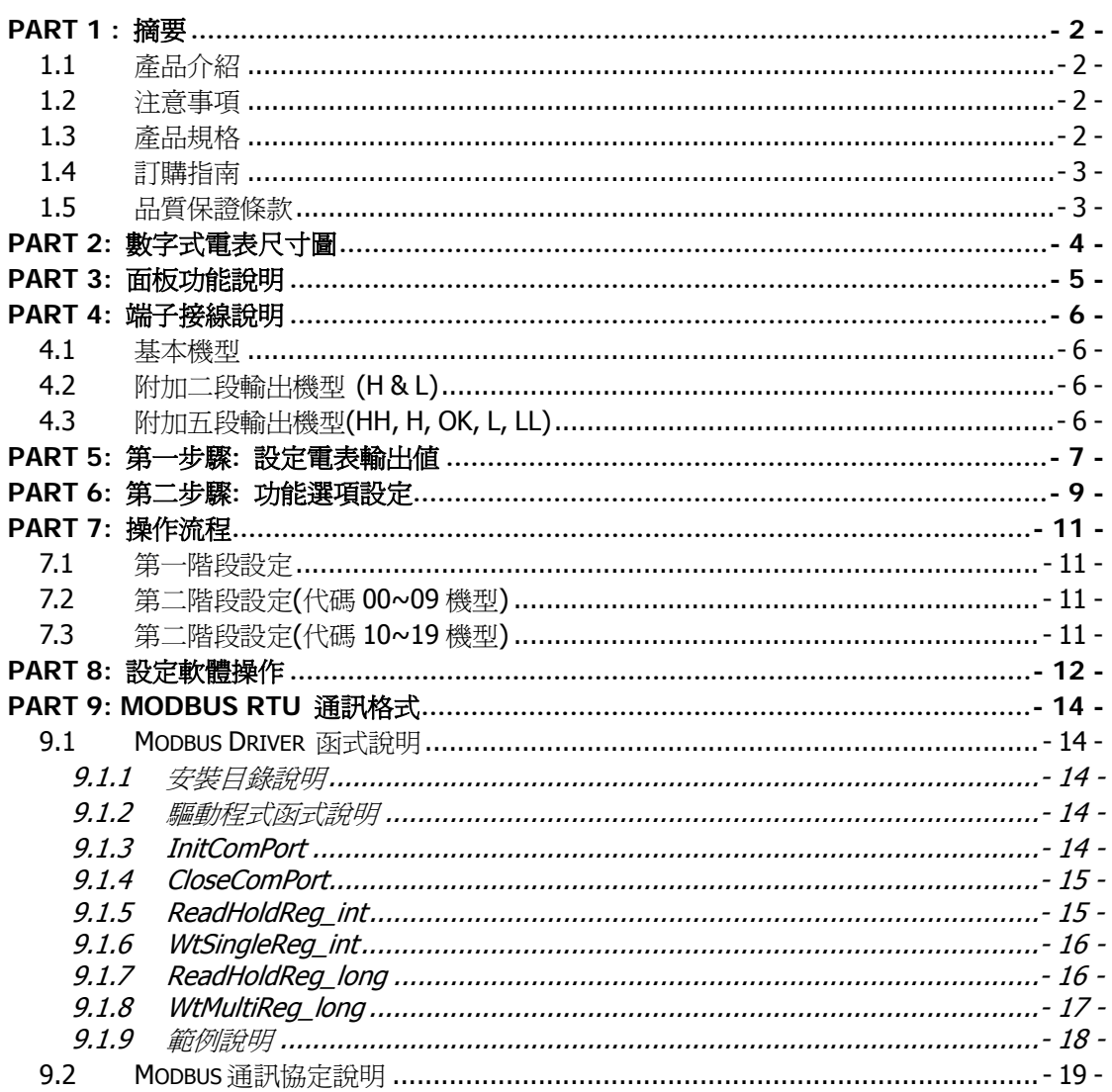

### **PART 1 :** 摘要

### **1.1** 產品介紹

天弘儀電公司所研發的 FEDA(Front-End Data Acquisition)系列數字式電表(DVM),除了可取代 傳統指針式電表外,目的在於提供使用者"高精確度、低成本、可靠性高"電表為宗旨。電量的 變化瞬息萬變,天弘的 DVM 表提供的五種檔位、20 種規格提供使用者自行定義,控制輸出 也提供多達五段輸出的功能。並兼具電腦時代的來臨,FEDA 系列的數字式電表設計採業界通 用的 Modbus RTU 通訊和 RS-232/485 介面將資料收集進電腦,並支援無線網路的應用,使決 策人員可以將電量數據化/分析及應用,除了電腦之外並可和 PLC 及人機介面做雙向溝通,管 理人員也可透過電表面板或是電腦指令加以更改各項參數,大大提高了穩定度及各項數據。

### **1.2** 注意事項

- 1. 正確使用信號電壓, 請注意極性的正負 若反接可能會造成計數器燒毀.使用的電壓若超 過額定電壓(DC12V)也容易燒毀
- 2. 信號輸入線不得與其他電源線、動力用線配在一起容易產生干擾現象
- 3. 所有 DVM 電表,外殼禁止摩擦,避免產生靜電, 損害內部性能
- 4. 避免在高溫、潮濕、塵埃多、腐蝕性氣體多或日光照射的場所
- 5. 請勿在衝擊力大、振盪激烈的場所使用, 能保護得誼方可增長使用壽命

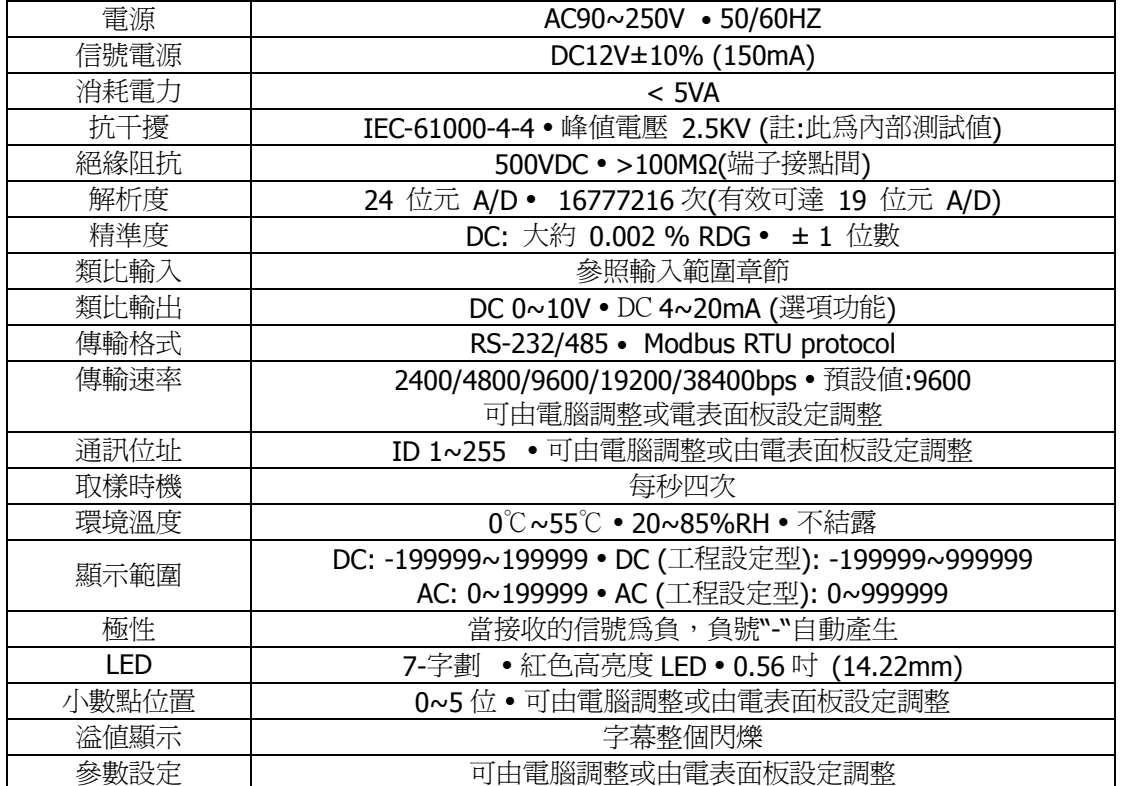

### **1.3** 產品規格

規格若有更改,恕不另行通知

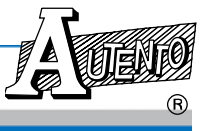

#### VER: 1.03-C FEDA 數字式電表(DVM)

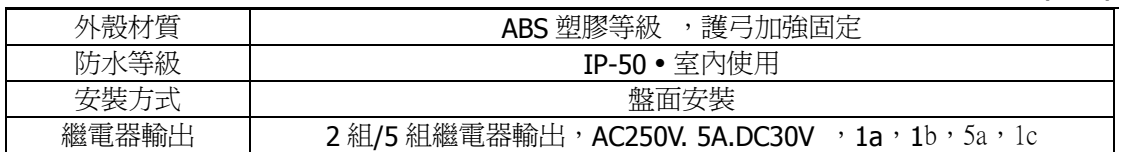

選購 RS-232 或 RS-485 機種可到以下網址下載設定程式: http://www.autento.com.tw/services/software.asp

### **1.4** 訂購指南

### **A F P 6 P A – XX XX**

 $\mathbb{O}$   $\oslash$ c: 機型 – 輸入範圍選擇

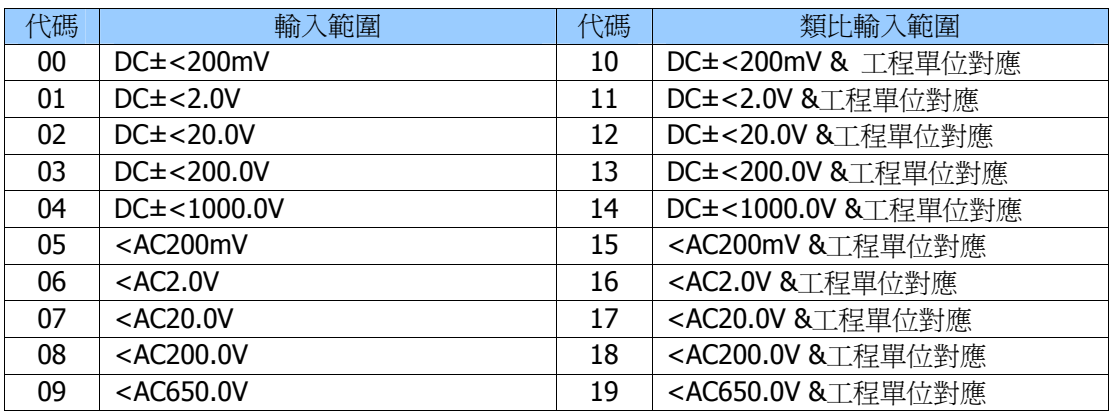

d: 功能選項 – 加總下方功能選項的代碼即可得欲訂購的計數器機型

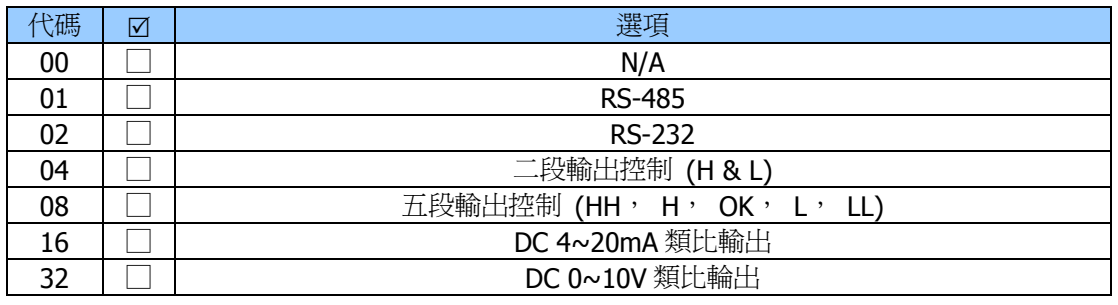

### **1.5** 品質保證條款

天弘儀電公司對其生產電子式儀電表系列產品之零件及裝配品質自銷售日起,負一年保固責任。 凡未填列銷售日期或無經銷商印章,以出廠號碼認定之。

在保固期間內天弘公司免費修護或更換瑕疵品。

此項保證不涵蓋不可抗拒之天災及人為因素包括不當的裝設、操作及裸露等未依說明書指示之使 用。

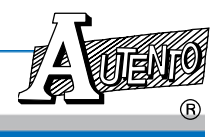

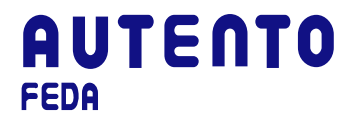

### **PART 2:** 數字式電表尺寸圖 (Unit: mm)

前視圖

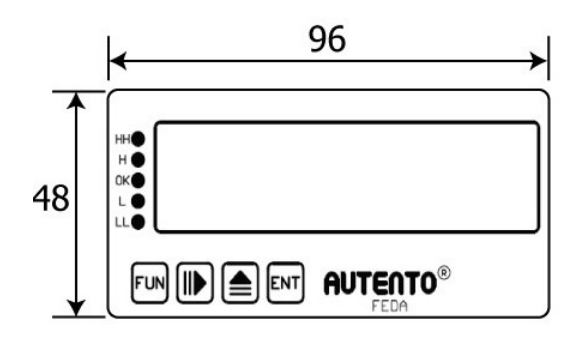

側視圖

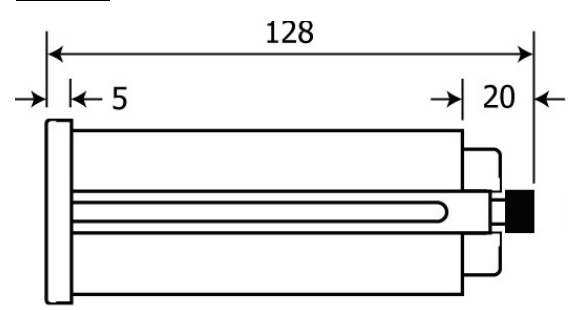

盤面開孔圖

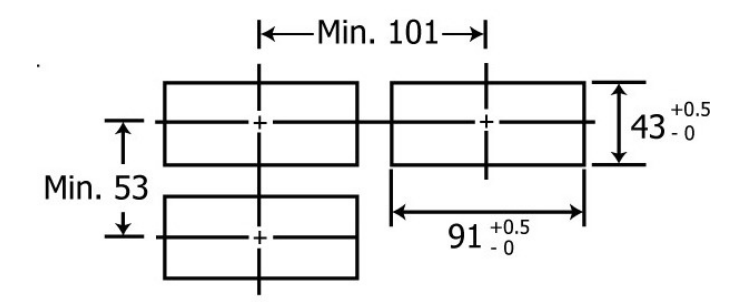

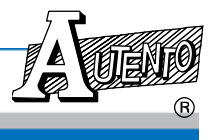

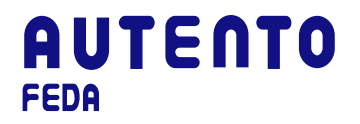

**PART 3:** 面板功能說明

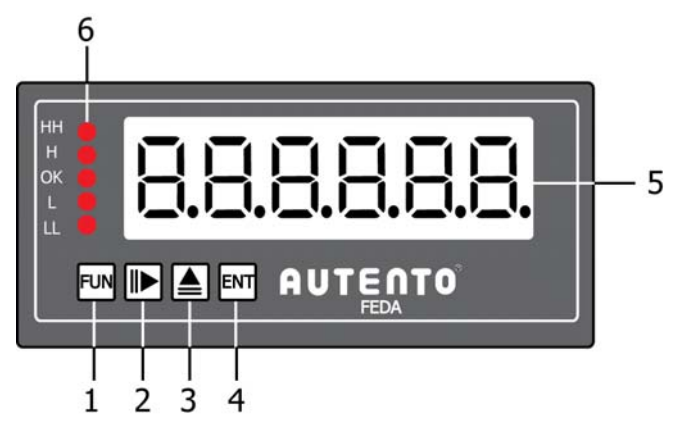

- 1. 功能鍵: 按此鍵可向下翻動設定參數的面板視窗
- 2. 右鍵: 設定鍵固定向右方移動
- 3. 上鍵: 設定數字鍵或配合功能鍵使用設定參數
- 4. 確認鍵: 確認所設定數字或參數
- 5. 主視窗: LED 數字高度: 0.56" (14.22mm)
- 6. 預設値指示燈,當表頭自動讀取到五段設定値(HH, H, OK, L, LL)到時會出現閃爍警示

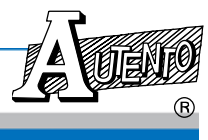

### **PART 4:** 端子接線說明

備註: 接線圖說明僅代表機種接線方式,詳細接線說明請見選購之機種端子說明

### **4.1** 基本機型

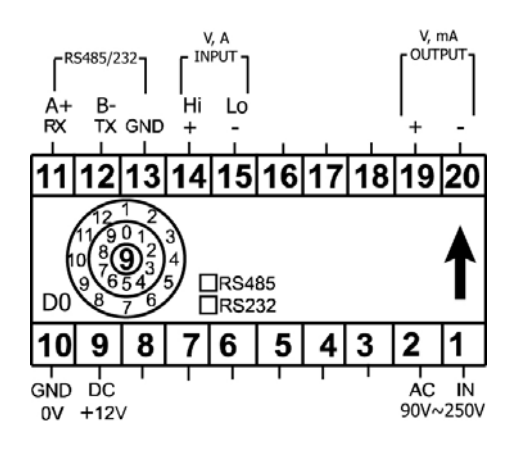

### **4.2** 附加二段輸出機型 **(H & L)**

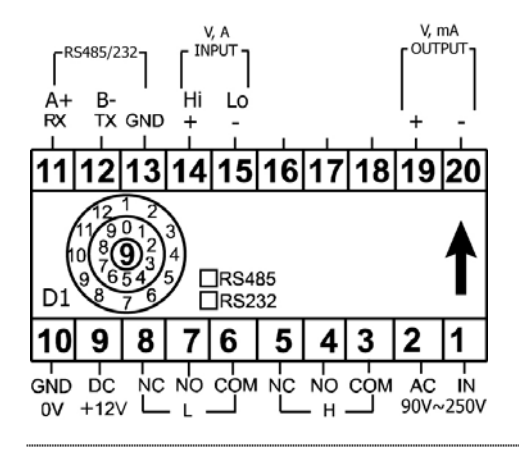

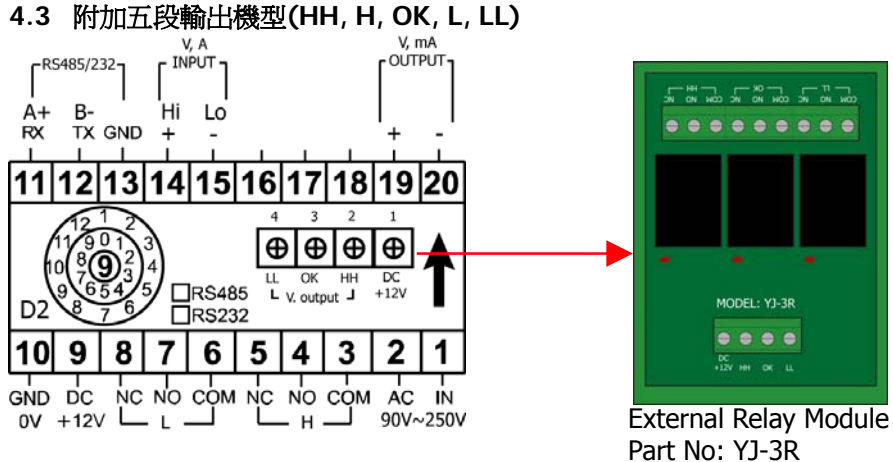

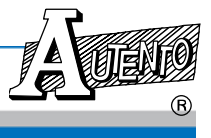

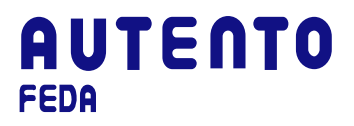

### **PART 5:** 第一步驟**:** 設定電表輸出值

數字式電表輸出值可以依使用者需求更改預設值。 更改預設值請按功能鍵 FUN, 每按一次功能 鍵更改其中 1 段預設值,重覆動作可依序更改第一到第五段預設值(HH-H-OK-L-LL)。 將要設 定的輸出値,按右鍵 1 來改變數字設定位置,按上鍵(+) ▲ 調整數字值。

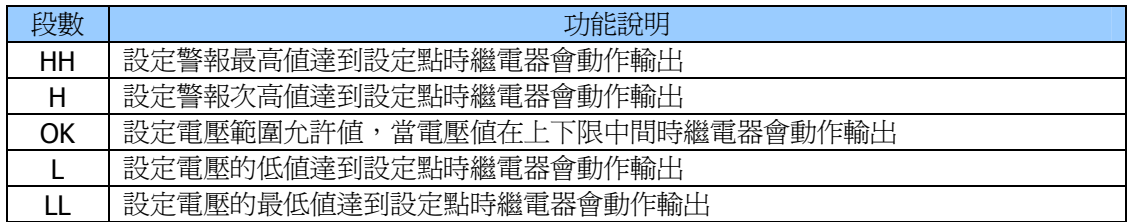

OK  $\frac{L}{L}$ č

#### 操作範例

1.按功能鍵 FUN 選取警報次高値"H" (當選 取此項功能時, 預計値指示燈亮)

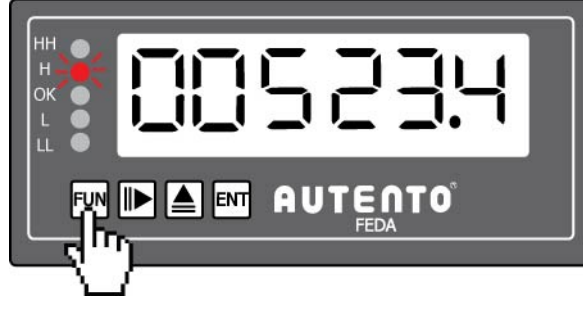

2. 按右鍵 ▶ 調整到第四位數"數字 5" (數字 "5"此時會出現閃爍)

3. 按上鍵 ▲ 將數字"5"改成數 字"6"

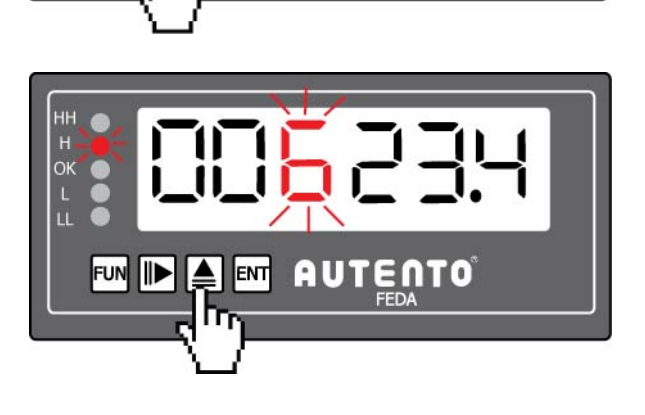

FUN IN A FAT AUTENTO

п

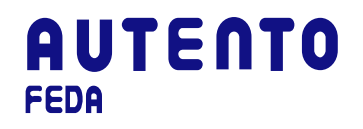

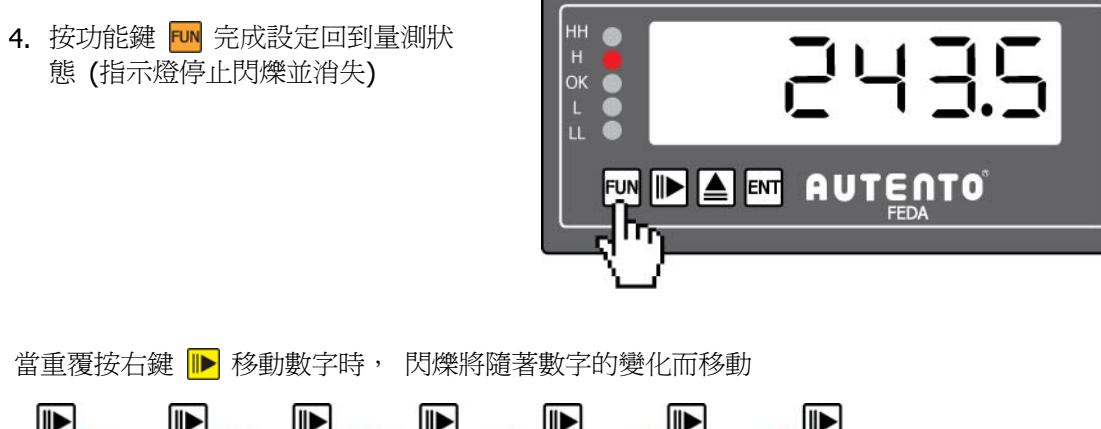

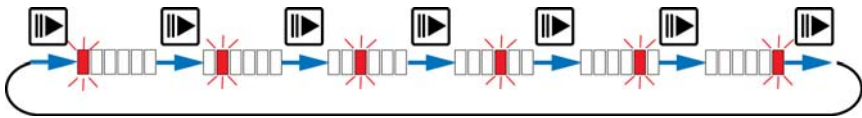

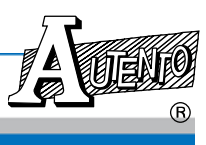

### **PART 6:** 第二步驟**:** 功能選項設定

欲進入功能選項設定,首先要同時按功能鍵 FUN 及確認鍵 EN 進入功能選項清單。 再依序按功 能鍵 FUN 逐一完成所有參數的設定. 然後按右鍵 D> 切換數字的位置再以上鍵 ▲ 輸入預設 值。 按確認鍵 EM 以完成該項參數設定. 離開功能選項設定亦是同時按功能鍵 EM 及確認鍵EM 即可回到正常量測狀態。

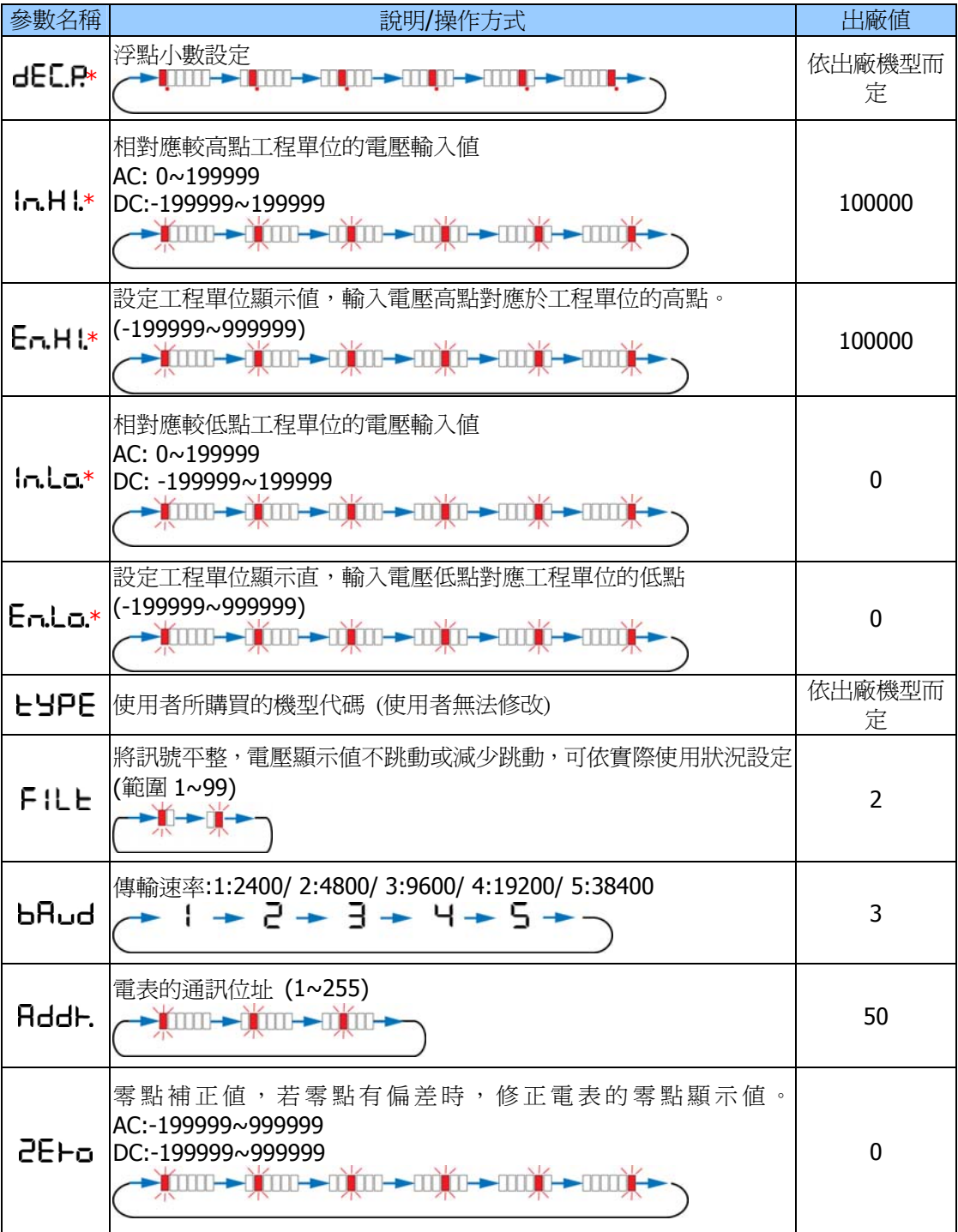

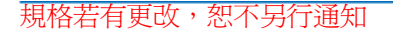

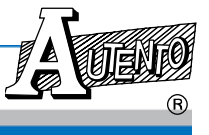

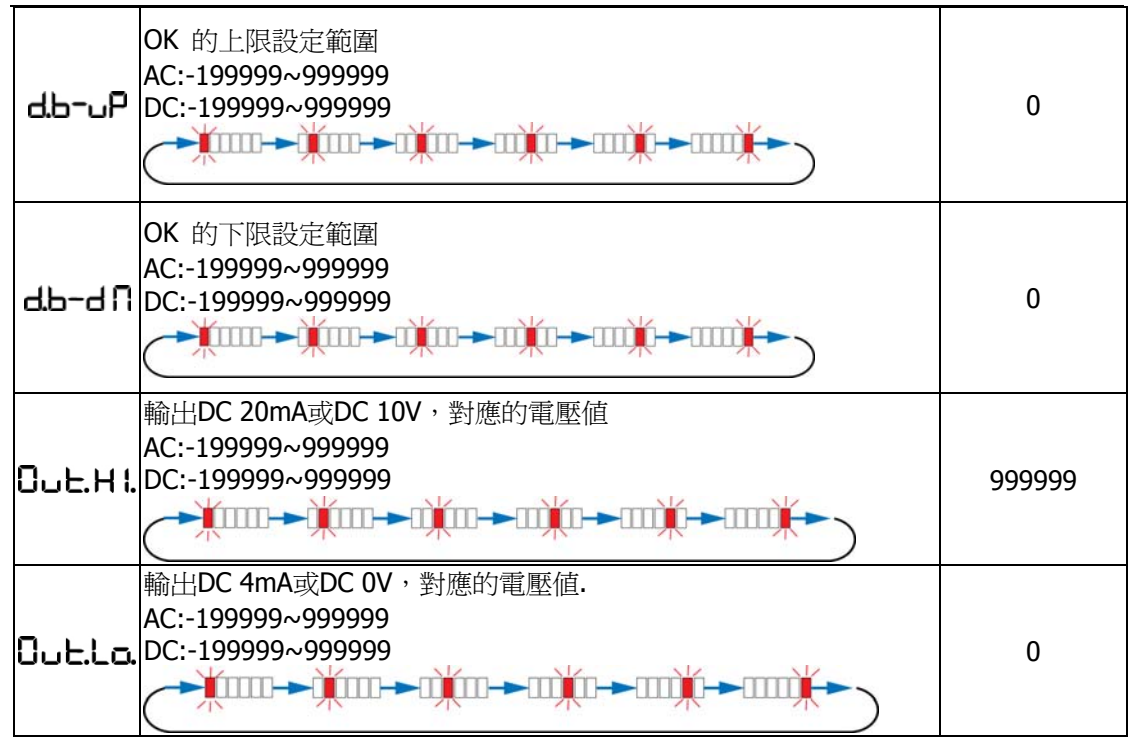

\* 機型代碼 10-19 才有此項功能

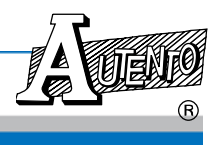

FUN

FUN

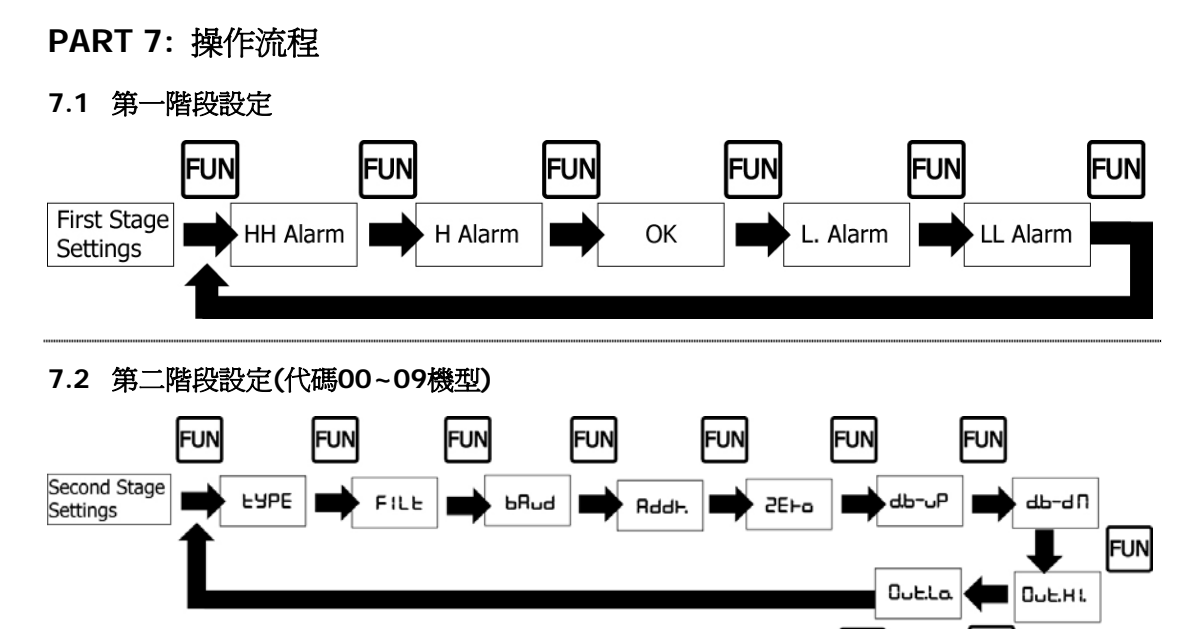

### **7.3** 第二階段設定**(**代碼**10~19**機型**)**

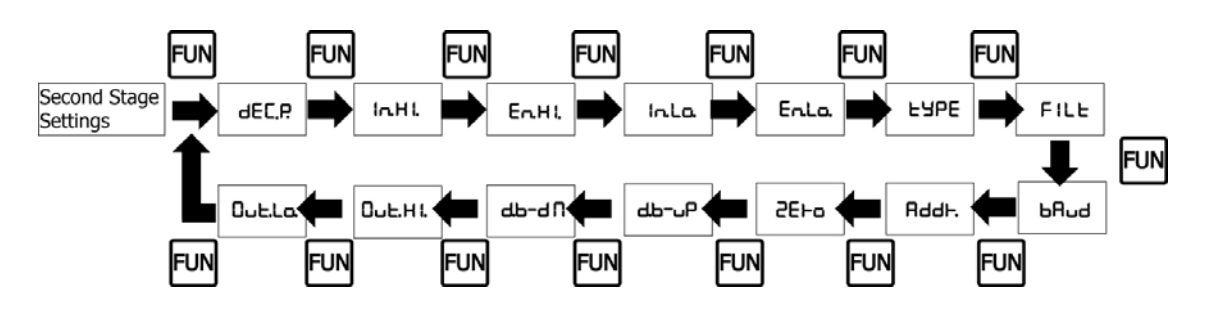

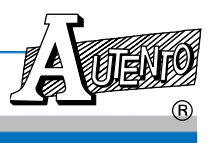

### **PART 8:** 設定軟體操作

**(**只適用於選購 **RS-232/485** 系列使用**)**

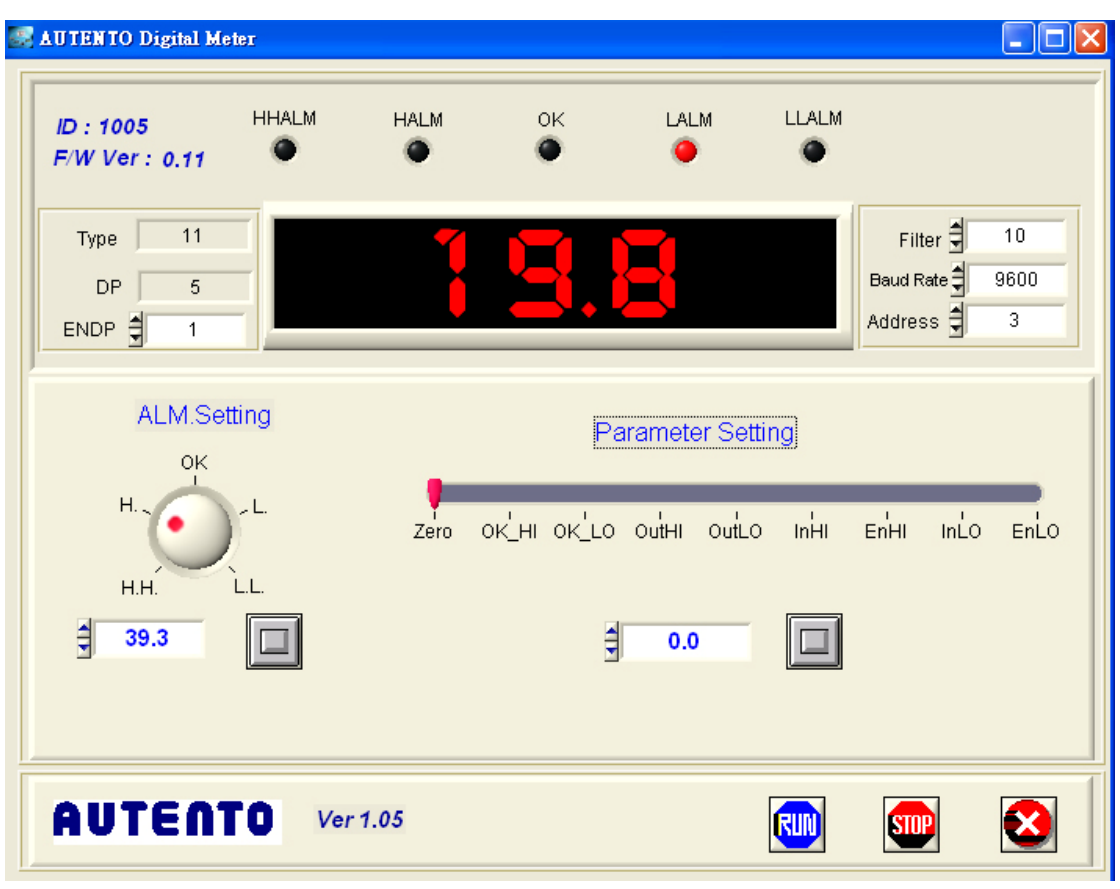

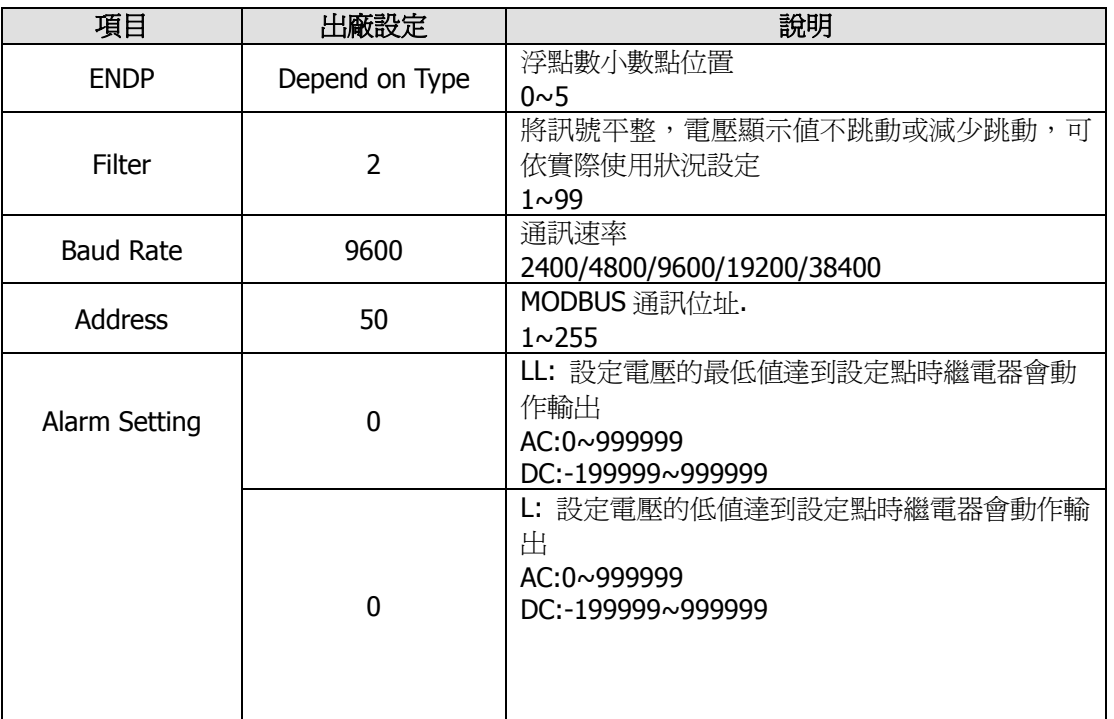

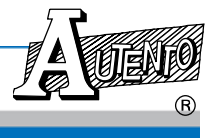

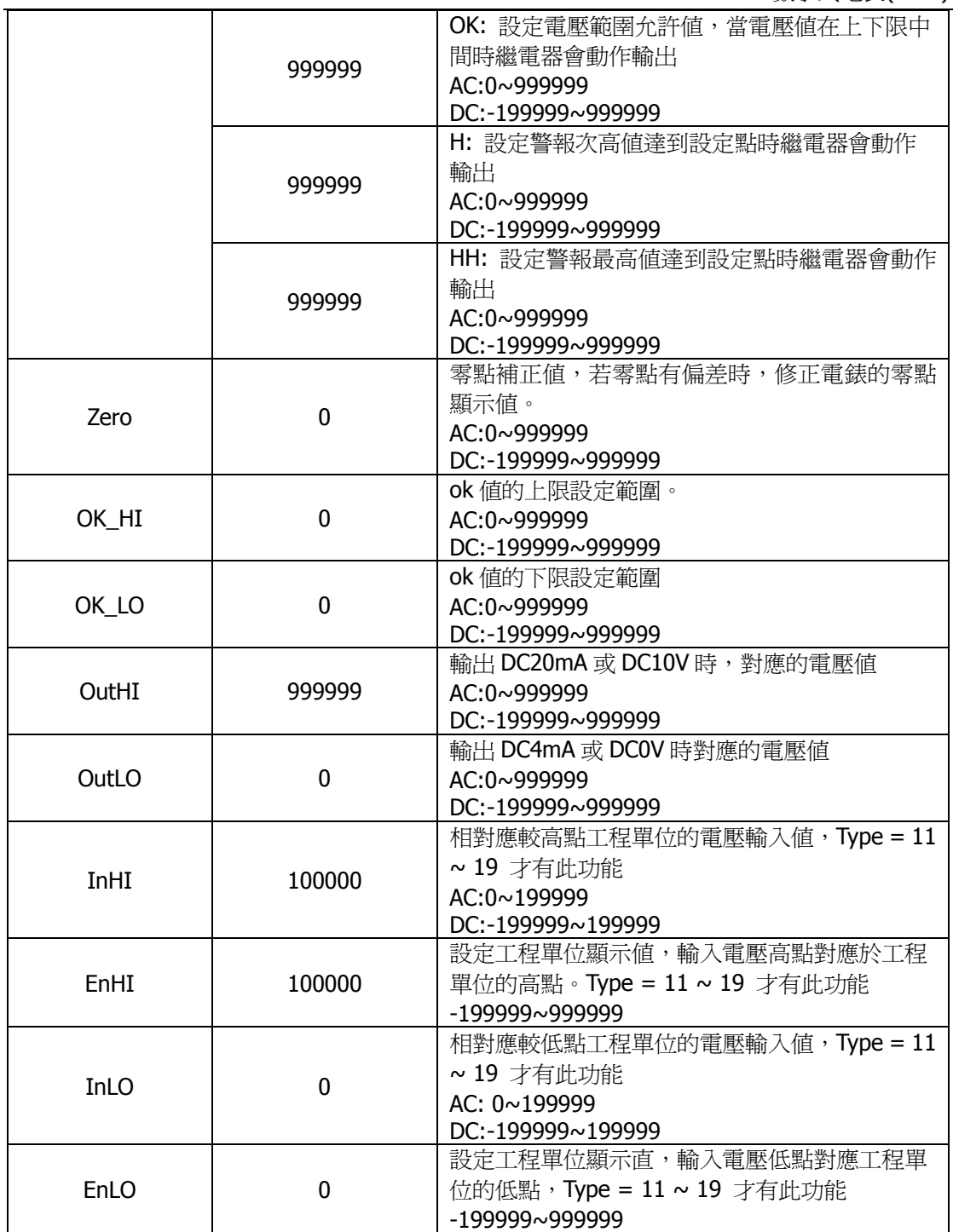

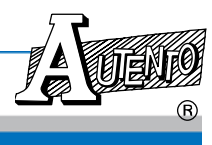

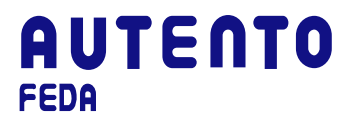

### **PART 9: MODBUS RTU** 通訊格式

#### **9.1 Modbus Driver** 函式說明

#### **9.1.1** 安裝目錄說明

執行 setup.exe, 按指示安裝好軟體後, 所有驅動程式函式庫存於目錄 ...\Program Files\AUTENTO 下,分別為

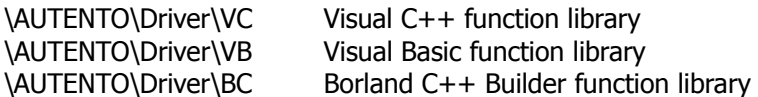

### **9.1.2** 驅動程式函式說明

要實現具有Modbus控制器功能,須提供函式庫供使用者能方便正確地控制天弘的各類 儀器,所具備的函式分述如下:

- 1. Initiate RS232 serial port int InitComPort(int COMPort,long baudRate,int parity,int dataBits,int stopBits,double timeoutSeconds);
- 2. Close RS232 serial port int CloseComPort(void);
- 3. Read integer from Modbus register**s** int ReadHoldReg\_int(unsigned short address, unsigned short start, unsigned short \*data);
- 4. Write an integer into a single Modbus register int WtSingleReg\_int(unsigned short address,unsigned short start,unsigned short data) ;
- 5. Read the long integer from Modbus registers int ReadHoldReg\_long(unsigned short address,unsigned short start,long \*data);
- 6. Write the long integer into mulitiple Modbus registers int WtMultiReg\_long(unsigned short address, unsigned short start, long data);

#### **9.1.3 InitComPort**

int InitComPort(int COMPort, long baudRate, int parity, int dataBits, int stopBits, double timeoutSeconds);

功用 : 初始化RS232序列埠

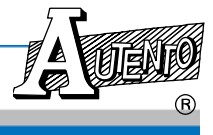

#### 輸入:

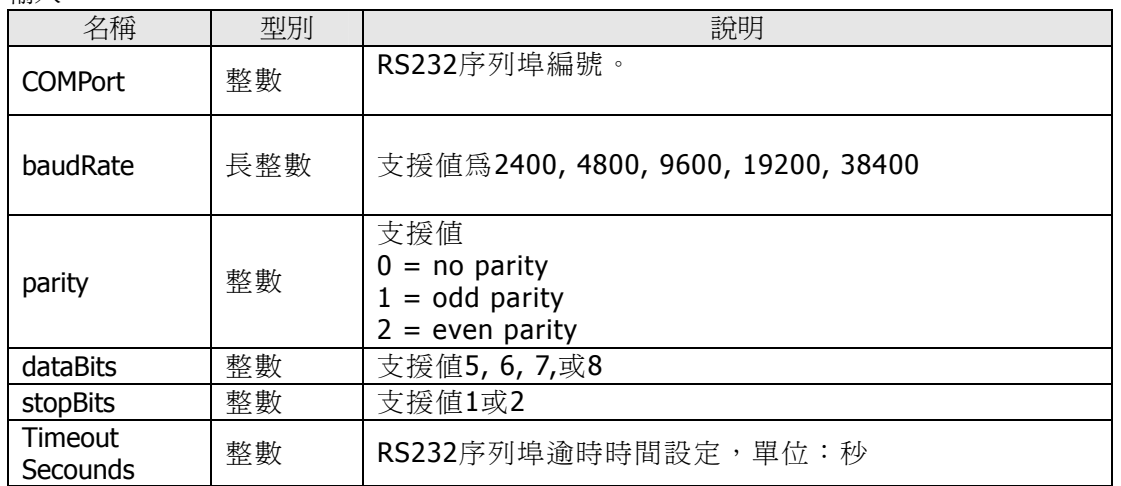

#### 傳回值:

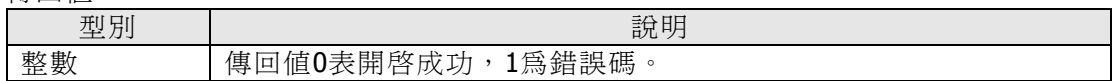

### **9.1.4 CloseComPort**

int CloseComPort(void);

功用 : 關閉RS232序列埠

傳回值:

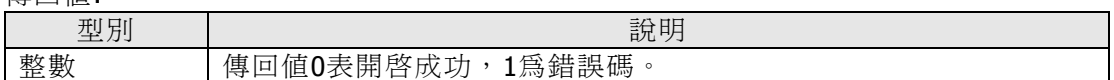

### **9.1.5 ReadHoldReg\_int**

int ReadHoldReg\_int(unsigned short address, unsigned short start, unsigned short \*data);

功用 : 從Modbus參數資料表中讀取一整數(integer)值

輸入:

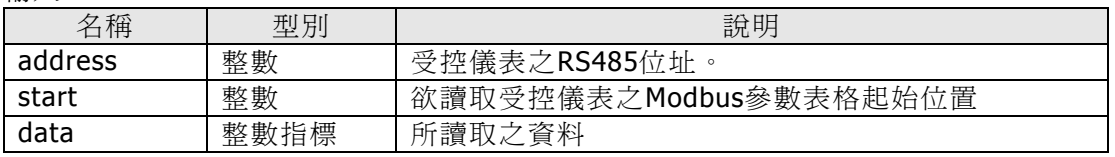

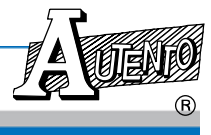

傳回值:

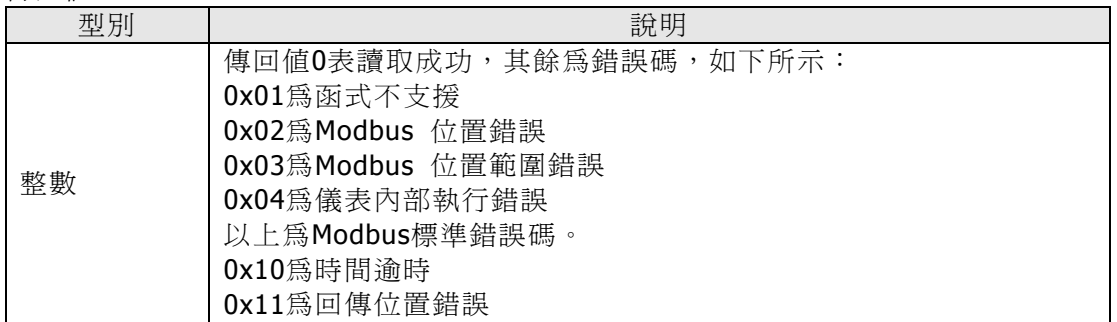

### **9.1.6 WtSingleReg\_int**

int WtSingleReg\_int(unsigned short address,unsigned short start,unsigned short data) ;

功用 : 寫入一整數(integer) 值於Modbus參數資料表中

輸入:

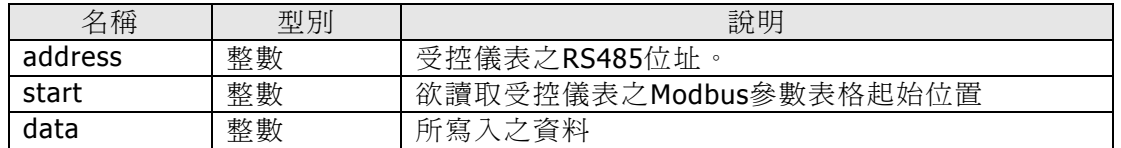

傳回值:

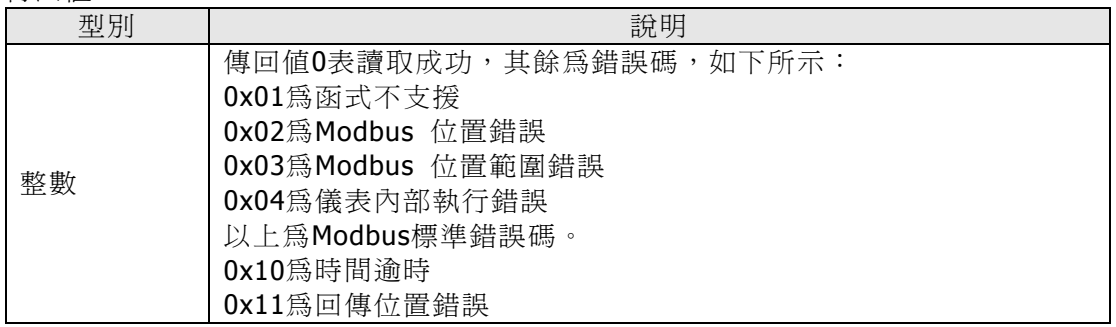

### **9.1.7 ReadHoldReg\_long**

int ReadHoldReg\_long(unsigned short address, unsigned short start, long \*data);

功用 : 從Modbus參數資料表中讀取一長整數(long)值

輸入:

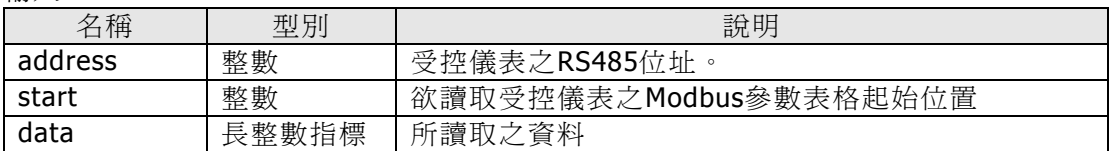

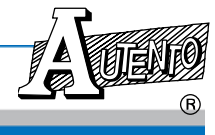

傳回值:

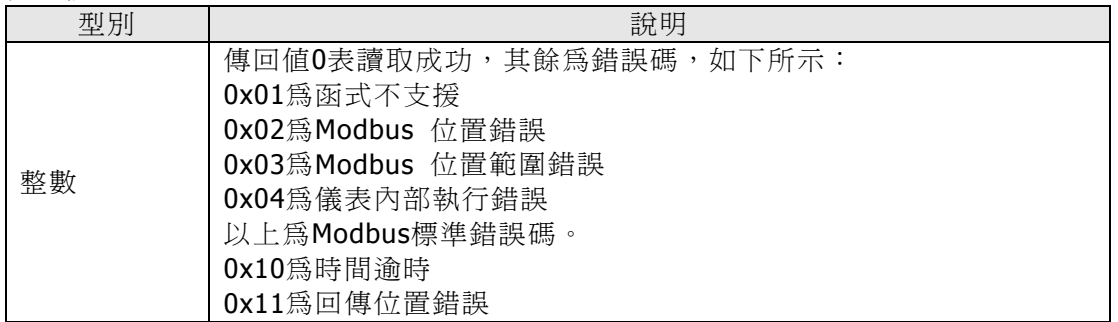

### **9.1.8 WtMultiReg\_long**

int WtMultiReg\_long(unsigned short address, unsigned short start, long data);

功用 : 寫入一長整數(long) 值於Modbus參數資料表中

輸入:

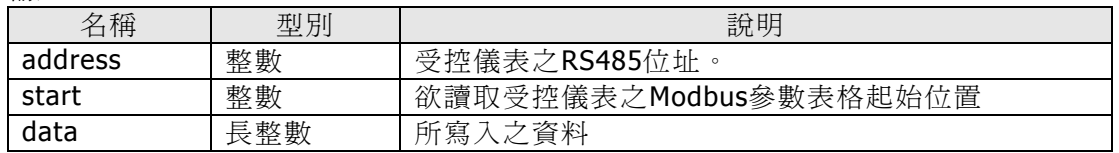

傳回值:

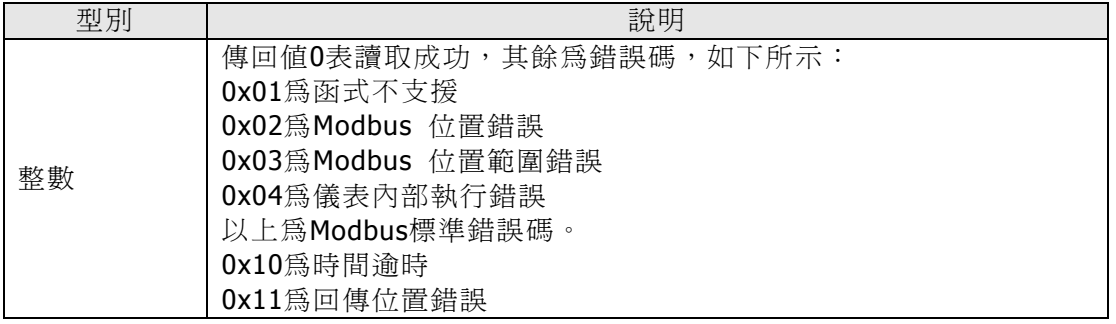

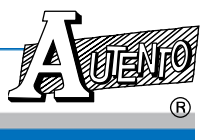

### **9.1.9** 範例說明

```
#include "modbusdrv.h" 
#define M_ID 0
int RS232Error; 
unsigned short IDCode;
```

```
// Init COM2,9600 baud rate, no parity ,8 bits, 1 stop bits, 2 sec timeout 
  RS232Error = InitComPort(2,9600,0,8,1,2.0); 
  if (RS232Error) 
      { 
            printf ("RS232 Init Error"); 
             return 0; 
           } 
    //Read ID code 
 rc = ReadHoldReg int(50,M ID,&IDCode); if ( !rc ) 
      printf("ID = %d",IDCode); 
  else 
     printf(" Read ID Code error");
. 
. 
. 
. 
CloseComPort();
```
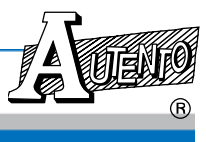

### **9.2 Modbus**通訊協定說明

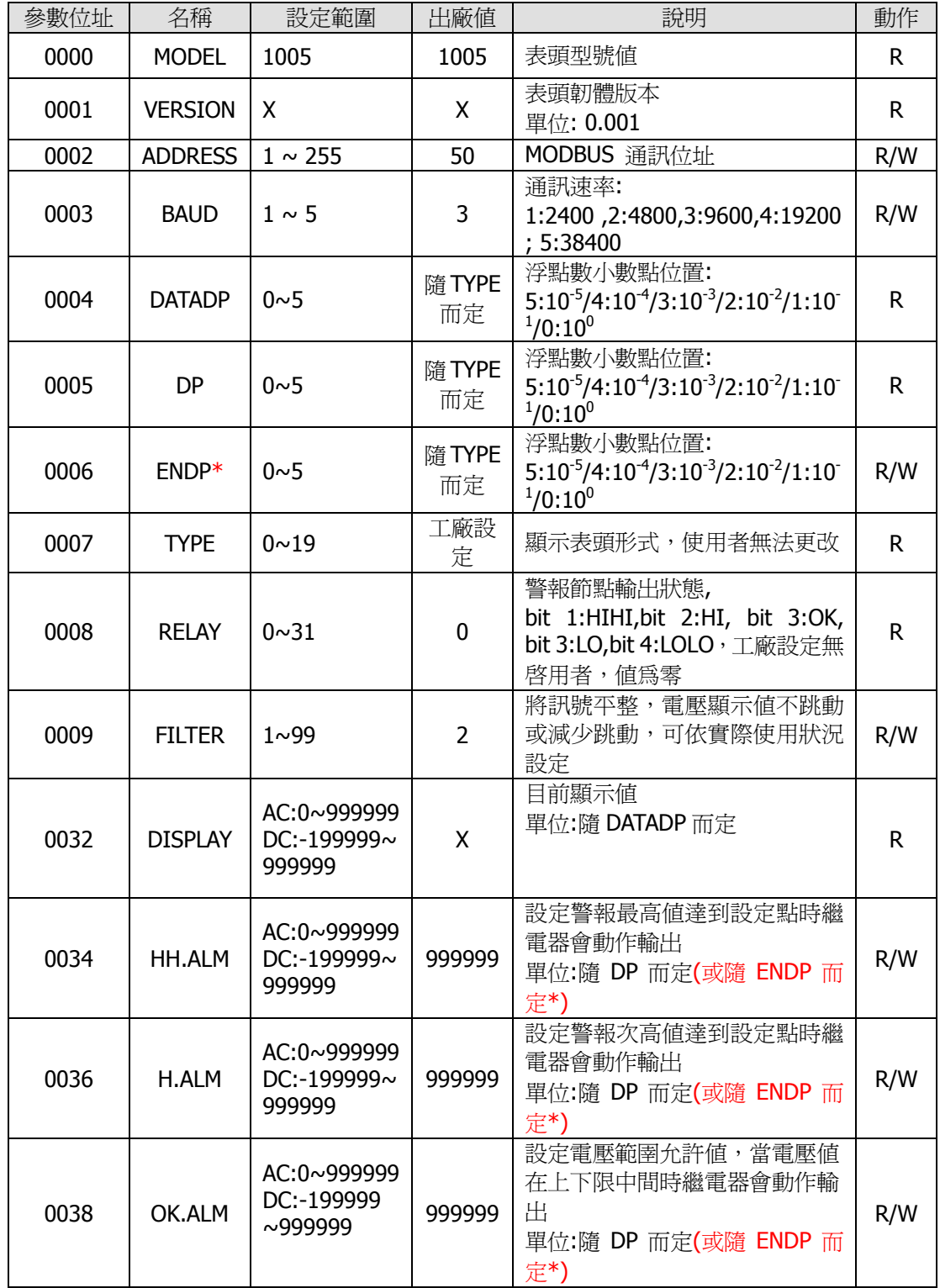

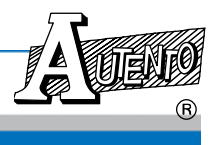

VER: 1.03-C FEDA 數字式電表(DVM)

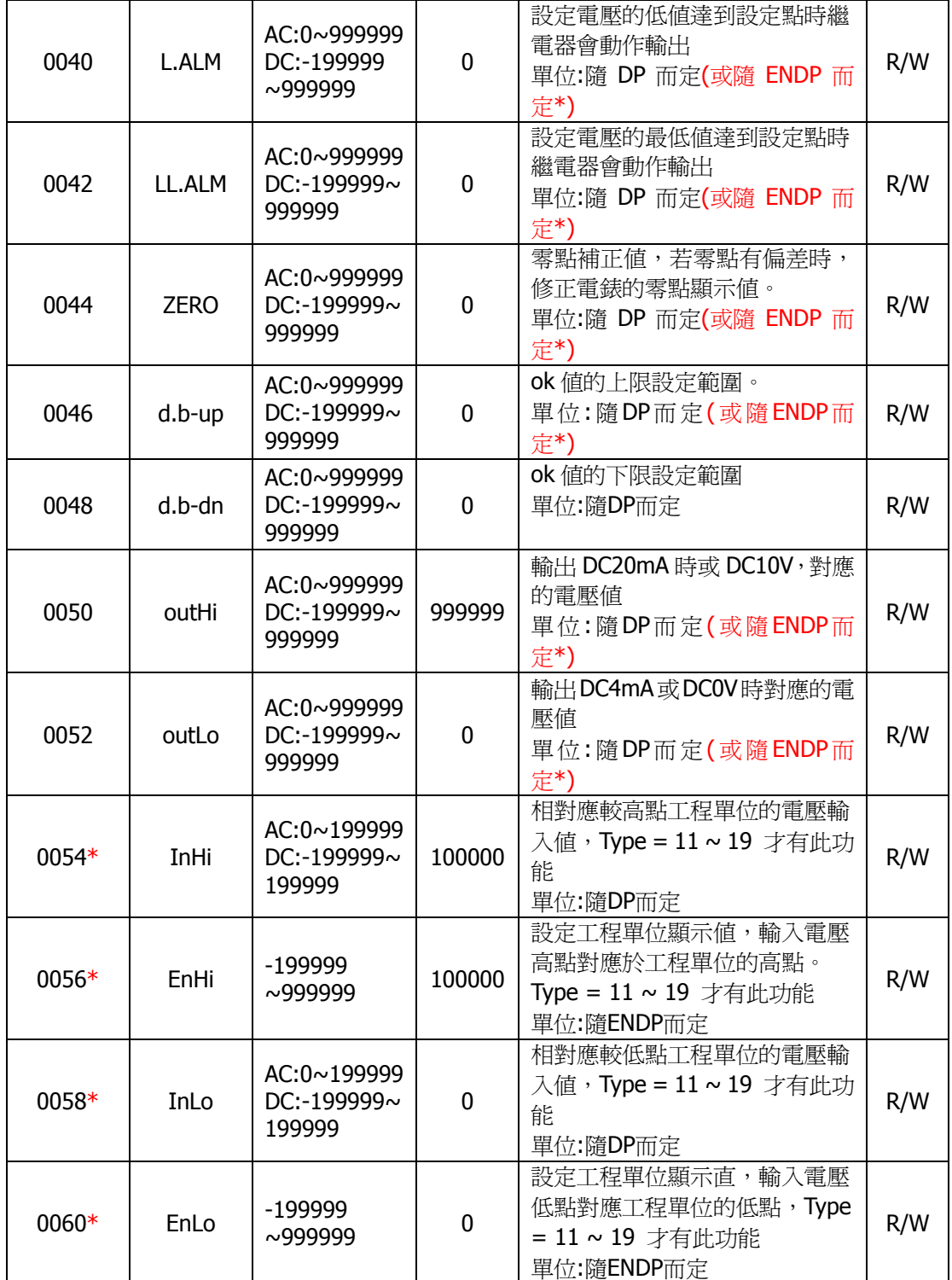

\* 機型代碼 10-19 才有此項參數設定

規格若有更改,恕不另行通知